# **Diseño y Construcción del Prototipo de un Brazo Robótico con Tres Grados de Libertad, como Objeto de Estudio**

**Design and construction of a Robotic Arm Prototype with three degrees of freedom as an object of study**

### *Marvin Molina Cárdenas\**

*Patty Pedroza Barrios\*\**

*Kevin Mauricio Gaitán Moreno, Javier Fernando Salgado Arismendy, María Camila Ordóñez Ávila\*\*\**

### **RESUMEN**

La evolución de la robótica ha permitido la creación de dispositivos que ayudan a automatizar las tareas del ser humano, un ejemplo de esto son los brazos robóticos, los cuales se han convertido en una herramienta para profesionales y estudiantes, debido a que permite realizar tareas complejas, peligrosas y repetitivas de manera más sencilla y eficiente. Debido a esto, la Universidad Libre Seccional Barranquilla está realizando la creación de un brazo robótico utilizando tecnologías como la impresión 3D para las piezas, junto con hardware y software libre como el Arduino con un módulo Bluetooth, el cual es enlazado con un aplicativo móvil hecho en Android para el funcionamiento y control del brazo a distancia.

*Palabras clave:* Robótica, Arduino, Brazo robótico, Impresión 3D, Android.

#### **ABSTRACT**

Robotics evolution has made it possible to create devices for helping the automation of human tasks. As an example there are robotic arms, which become a tool for professionals an students due to their capability to execute complex, repetitive and/or dangerous tasks in a simple and efficient manner. Because of this, Universidad Libre-Sectional Barranquilla is developing a robotic arm using open hardware and software technologies like 3D printing (for parts) and Arduino with a Bluetooth module, which is connected to an application in Android for controlling and operating the device remotely.

*Key words:* Robotics, Arduino, Robotic arm, 3D Printing, Android.

*\* Ingeniero Eléctrico. Magíster en Educación. Docente jornada laboral completa. Dpto. Ingeniería de Sistemas. Unilibre. mimolina@unilibrebaq.edu.co* 

*\*\* Ingeniera de Sistemas. Magíster en Ingeniería de Sistemas. Docente jornada laboral completa, Dpto. Ingeniería de Sistemas. Unilibre. ppedroza@unilibrebaq.edu.co*

*<sup>\*\*\*</sup> Integrantes Semillero Inteligencia Artificial (SIA), Universidd Libre, Seccional Barranquilla.*

# **1. INTRODUCCIÓN**

En los últimos años se ha visto un incremento en el interés por el desarrollo de nuevas tecnologías basadas en la robótica y la inteligencia artificial, cuyas aplicaciones son de mucha utilidad tanto en la vida cotidiana como en la industria y demás tareas que pueden ser tediosas y repetitivas para el hombre [1]. El programa de Ingeniería de Sistemas de la Universidad Libre, Seccional Barranquilla, decide incursionar en esta tecnología con el proyecto de investigación que permite la creación de un brazo robótico, fabricado con software y hardware libre.

Las piezas que componen al brazo se fabricaron en una impresora 3D, este a su vez tendrá un control a distancia, el cual está en etapa de desarrollo y perfeccionamiento, y se realiza por medio de un aplicativo móvil, que se comunica con un Arduino a través de Bluetooth permitiendo el movimiento de los motores.

Un Arduino es una plataforma de hardware libre basada en una placa con un microcontrolador y un entorno de desarrollo, diseñada para facilitar el uso de la electrónica en proyectos multidisciplinares [2].

El movimiento del brazo robótico tendrá entre dos y tres grados de libertad realizado a través de unos motores eléctricos, conocidos como servomotores, que tienen la capacidad de ser controlados, tanto en velocidad como en posición. Esta tecnología permitirá inicialmente la simulación de procesos industriales con fines académicos en la Facultad de Ingenierías de la Universidad.

# **2. METODOLOGÍA**

El desarrollo y construcción del brazo robótico controlado a través de Arduino [2] se realizó del siguiente modo:

### Diseño del brazo

A través de la consulta en páginas web de software libre y archivos relacionados con la construcción de brazos robóticos, fue encontrado un programa llamado LibreCAD, el cual es usado para llevar a cabo el diseño en 2D de las partes del brazo robótico [3-5].

A continuación se muestra una parte en el diseño llevado hasta la fecha, correspondiente a la pinza de sujeción de objetos, la cual posteriormente será reemplazada por una mano para añadir versatilidad a todo el conjunto.

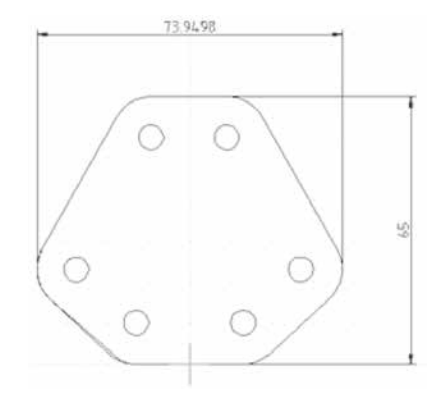

**Figura 1. Pieza 1. Base de la mano** Fuente: Elaboración de los autores

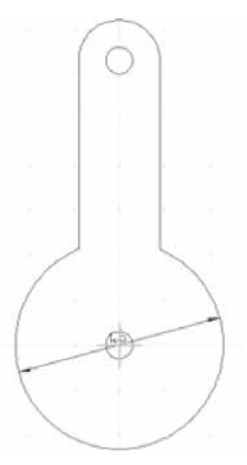

**Figura 2. Pieza 2. Diseño base para una rueda dentada** Fuente: Elaboración de los autores

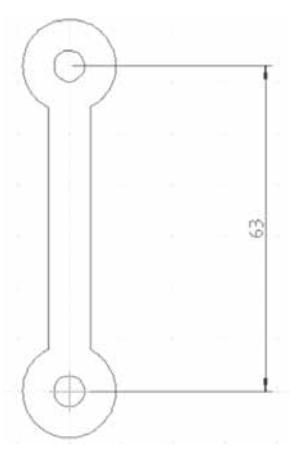

**Figura 3. Pieza 3. Eslabón de unión de la rueda dentada con el dedo** Fuente: Elaboración de los autores

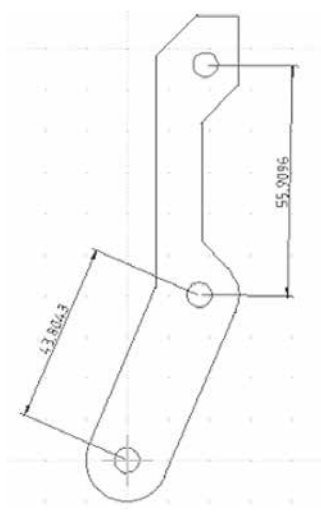

**Figura 4. Pieza 4. Dedo de la pinza** Fuente: Elaboración de los autores

Teniendo en cuenta los diseños anteriormente realizados se procede a elaborar el modelo en 3D para una mayor apreciación y realismo. El diseño 3D fue desarrollado en un programa llamado OpenSCAD, el cual permite usar los archivos del programa LibreCAD como base para el modelamiento 3D del brazo.

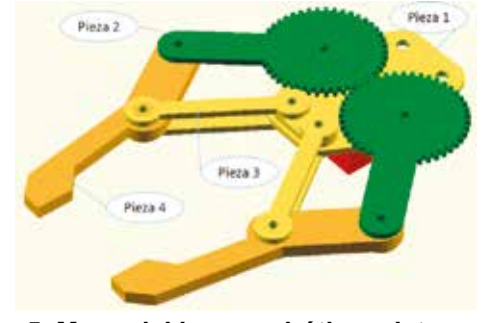

**Figura 5. Mano del brazo robótico, vista superior** Fuente: Elaboración de los autores

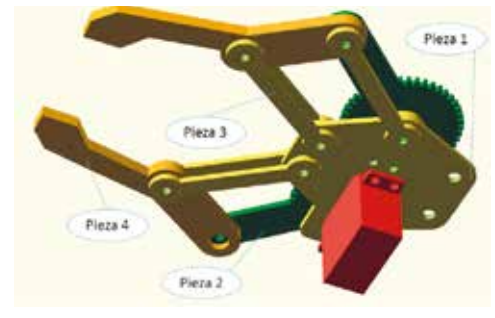

**Figura 6. Mano del brazo robótico, vista inferior** Fuente: Elaboración de los autores

Como se puede apreciar en las Figuras 5 y 6, se muestran en 3D en el programa OpenSCAD las partes diseñadas y ensambladas de la pinza que irá unida al brazo robótico.

Seguido al diseño en 3D, se pasa a la etapa de impresión de las partes de la pinza. Este procedimiento se hizo a través de la impresora 3D que adquirió la Universidad (una Solidoodle 2 con capacidad para imprimir objetos de hasta 15 cm x 15 cm x 15 cm de volumen).

Para poder realizar la impresión de las piezas se usa, a partir del modelo generado anteriormente en OpenSCAD, un software llamado *Slic3r*, el cual emplea un proceso denominado "Laminado" que consiste en dividir el modelo 3D en capas. Teniendo este modelo ya laminado se ejecuta el proceso de impresión en sí, usando el software de control de impresoras 3D llamado *Repetier host*, que permite al usuario supervisar el estado y controlar las funciones de la impresora.

Hasta el momento se ha llevado a cabo en una primera etapa la impresión de la pinza perteneciente al brazo robótico, a la cual se le ha adaptado el motor correspondiente y que se encarga del proceso de abrirla y cerrarla. A continuación se muestra un diseño general en 3D de cómo será el brazo robótico.

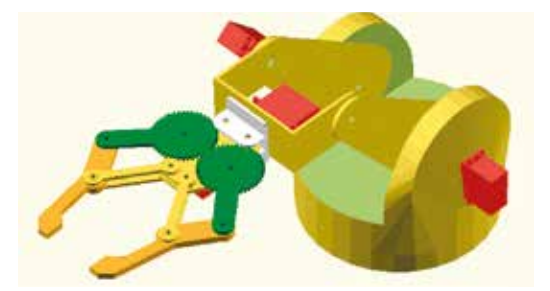

**Figura 7. Brazo robótico, vista superior delantera** Fuente: Elaboración de los autores

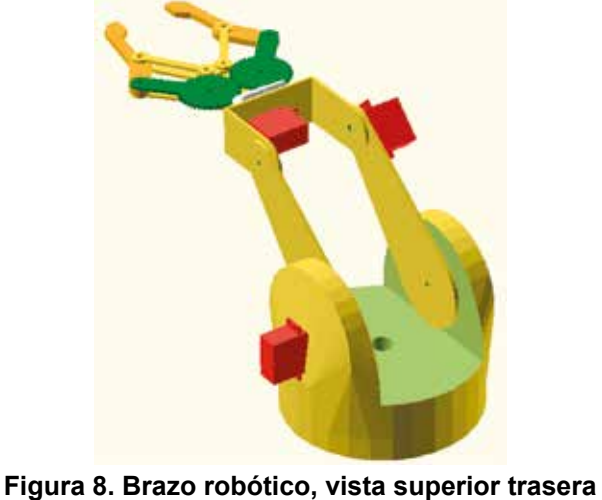

Fuente: Elaboración de los autores

Como se puede apreciar al observar las Figuras 6, 7 y 8, el brazo consta de cuatro servomotores FU-TABA S3003, los cuales permitirán el control de las articulaciones y el proceso de abrir y cerrar la pinza.

# **Desarrollo y prototipo del control con Arduino y Android**

En esta fase se recurrió al uso de códigos y aplicativos que ya existían en páginas web. Para estas pruebas se usó un Arduino uno y un módulo Bluetooth, además se utilizaron Led's de colores para simular los movimientos básicos del brazo como: mover una articulación hacia arriba, abajo, izquierda o derecha. Debido a que se presentaron problemas al momento de encender directamente un motor DC pequeño con el Arduino, se reemplazaron por un vibrador de un *Joystick*, el cual usaba menos voltaje y así puede simular el encendido y apagado.

Para la interfaz en Android se usó un App de terceros llamada Amarino 2.0, con la cual se enviaba una señal como carácter al monitor serial del Arduino, donde este con un programa escrito para esto, interpretaba las órdenes y las ejecutaba [6-9].

Una vez obtenido el código para activar el modulo Bluetooth, se procede a descargar un aplicativo llamado BTInterface, el cual permite la comunicación entre dispositivos Bluetooth y con ello enviar señales escribiendo en una consola letras o números, en donde al recibirlas el Arduino las traduce en acciones preprogramadas en su código [10-12].

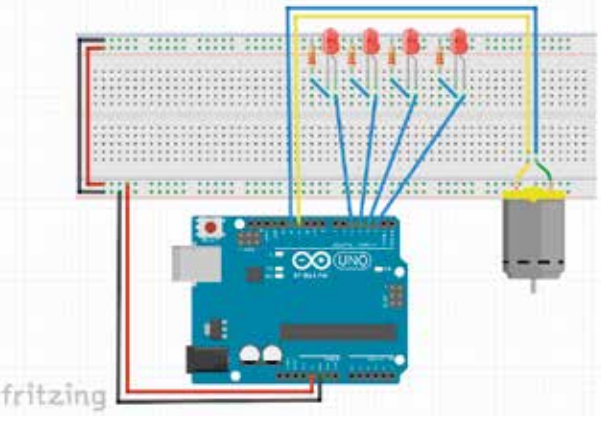

**Figura 9. Mano del brazo robótico, vista inferior** Fuente: Elaboración de los autores

En la Figura 9 se puede ver de forma general cómo se simuló el control de una articulación del brazo, aquí se tienen cuatro Led's, los cuales representan los movimientos de arriba, abajo, derecha e izquierda, el motor fue conectado en dos pines, el pin 11 y el pin 12, para que pueda girar en dos sentidos. De esta manera, si se activa el pin 11 y el pin 12 permanece inactivo, el motor debe girar hacia la izquierda; en cambio si se desactiva el pin 11 y se activa el pin 12, el motor debe girar a la derecha.

# **3. RESULTADO Y DISCUSIONES**

En las primeras fases de desarrollo se realizaron las pruebas de conexión entre el Arduino y un teléfono con sistema operativo Android por medio de Bluetooth. Se recomienda establecer una conexión a Internet para enviar las órdenes a través de una página web.

En las pruebas realizadas de las App que ya existen para este fin, se encontró que debe mejorarse en protocolo de comunicación para evitar errores de recepción y establecer la comunicación en dos direcciones: del teléfono al Arduino y de este al teléfono. Por lo mencionado anteriormente se espera poder construir una aplicación propia con el envío de datos en dos direcciones, además de poder crear una interfaz de control gráfica optimizada para el brazo y una consola personalizable que permita programar de manera sencilla el brazo.

# **4. CONCLUSIONES**

Se logró ensamblar el brazo completo utilizando piezas construidas mediante una impresora 3D. Estas piezas fueron diseñadas e impresas usando software y hardware libre, lo cual facilitó que el objetivo del proyecto se cumpliera. El brazo es controlado mediante un dispositivo inteligente con comunicación inalámbrica que emplea Bluetooth. Realizar esto permitió adquirir conocimientos que abrirán el camino al desarrollo de nuevos proyectos en el área de inteligencia artificial.

# **5. REFERENCIAS BIBLIOGRÁFICAS**

- [1] Colombia. com. [En línea]. 2012. Disponible: http://www.colombia.com/tecnologia/ciencia-y-salud/sdi/45086/las-empresas-colombianas-tambien-estan-dotadas-de-robots-industriales.
- [2] arduino.cc. [En línea]. Disponible: http://www.arduino.cc/
- [3] A.A. Romero, *Diseño, impresión, montaje y control de un manipulador robótico*. Trabajo de grado de pregrado de la Universidad Carlos III de Madrid, 2012.
- [4] M.A. Cádiz, *Ooml: Una Biblioteca C++ para el desarrollo mecánico aplicado a robótica*. Trabajo de grado de pregrado de la Universidad Carlos III de Madrid, 2012.
- [5] S. Kumar Saha, *Introducción a la robótica*. España: McGraw-Hill, 2010.
- [6] F. Jeff, *Java para desarrollo Android*. Madrid: Anaya Multimedia, 2011.
- [7] S. Ratabouil, *Android NKD Beginner's Guide*. Olton Birmingham: Packt Publishing, 2012.
- [8] G. S. A. Milette, *Professional Android Sensor Programming*. Somerset, NJ, USA: Wiley, 2012.
- [9] D. Torres Milano, *Android Application Testing Guide*. Olton Birmingham: Packt Publishing, 2011.
- [10] W.H. Tranter, *Wireless Personal Communications: Bluetooth Tutorial and Other Technologies*. Hingham, MA, USA: Kluwer Academic Publishers, 2000.
- [11] D. Gratton, D*eveloping Practical Wireless Applications*. Burlington, MA, USA: Digital Press, 2007.
- [12] S. Rackley, *Wireless Networking Technology: From Principles to Successful Implementation*. Jordan Hill, GBR: Newnes, 2007.